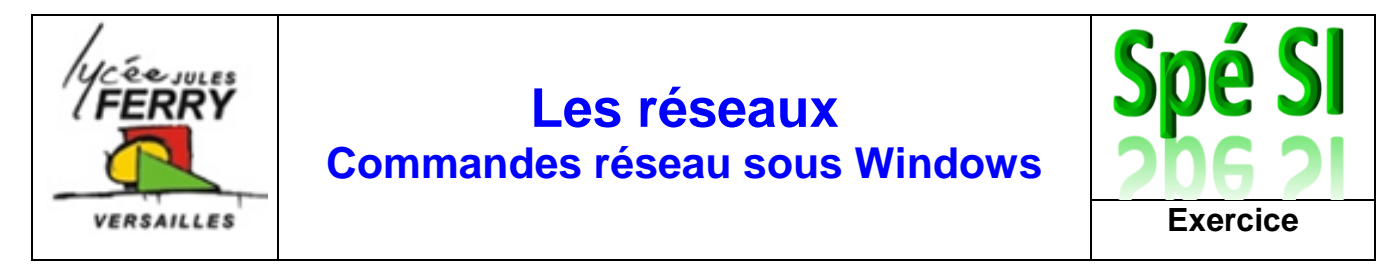

Depuis une console Windows, il est possible d'obtenir des informations précises sur notre réseau mais également de faire des tests de communication et de se rendre compte du temps que mettent les informations à circuler.

# **Ouvrir une console**

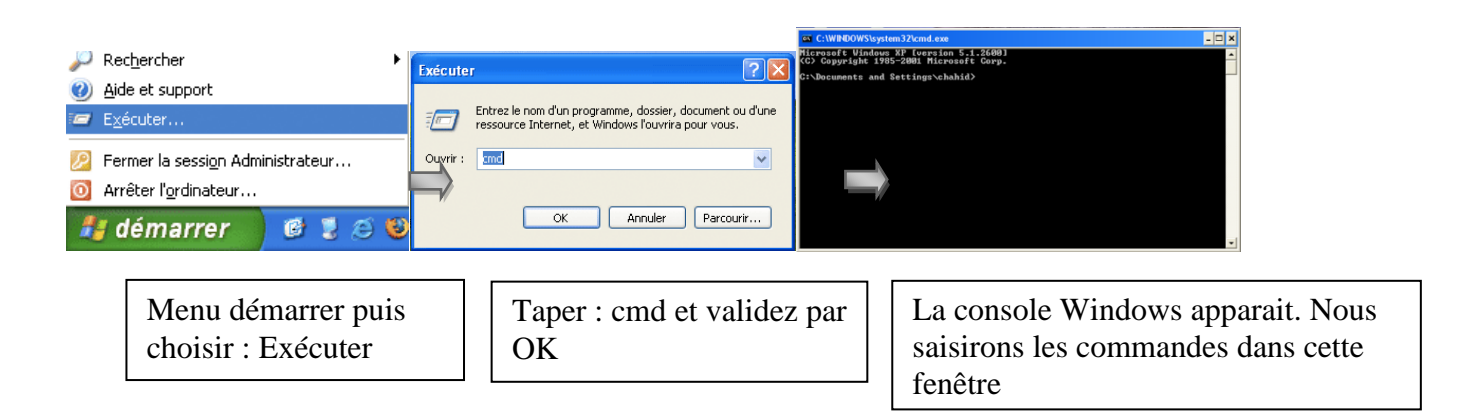

### **Quelques commandes réseau**

#### **ipconfig /all**

Affiche toutes les informations de toutes les interfaces réseaux disponibles

#### **ping**

- Teste la communication avec un autre appareil
- S'utilise en tapant : ping suivi d'un espace suivi de l'adresse ip ou du nom de domaine que l'on veut atteindre

#### **tracert**

- Permet de connaitre la liste des routeurs à traverser pour atteindre le destinataire
- S'utilise de la même façon que la commande ping mais le résultat est différent

## **Exercices**

### **Identifier les caractéristiques réseaux de votre machine**

**Q1.**Premièrement il va falloir lancer la console de Windows. Pour cela : 1 clic sur **Démarrer**, dans la zone rechercher les programmes taper **cmd.exe** et valider. La console s'ouvre.

Taper alors **ipconfig /all** pour obtenir une sortie écran de ce style : (différente suivant les ordinateurs)

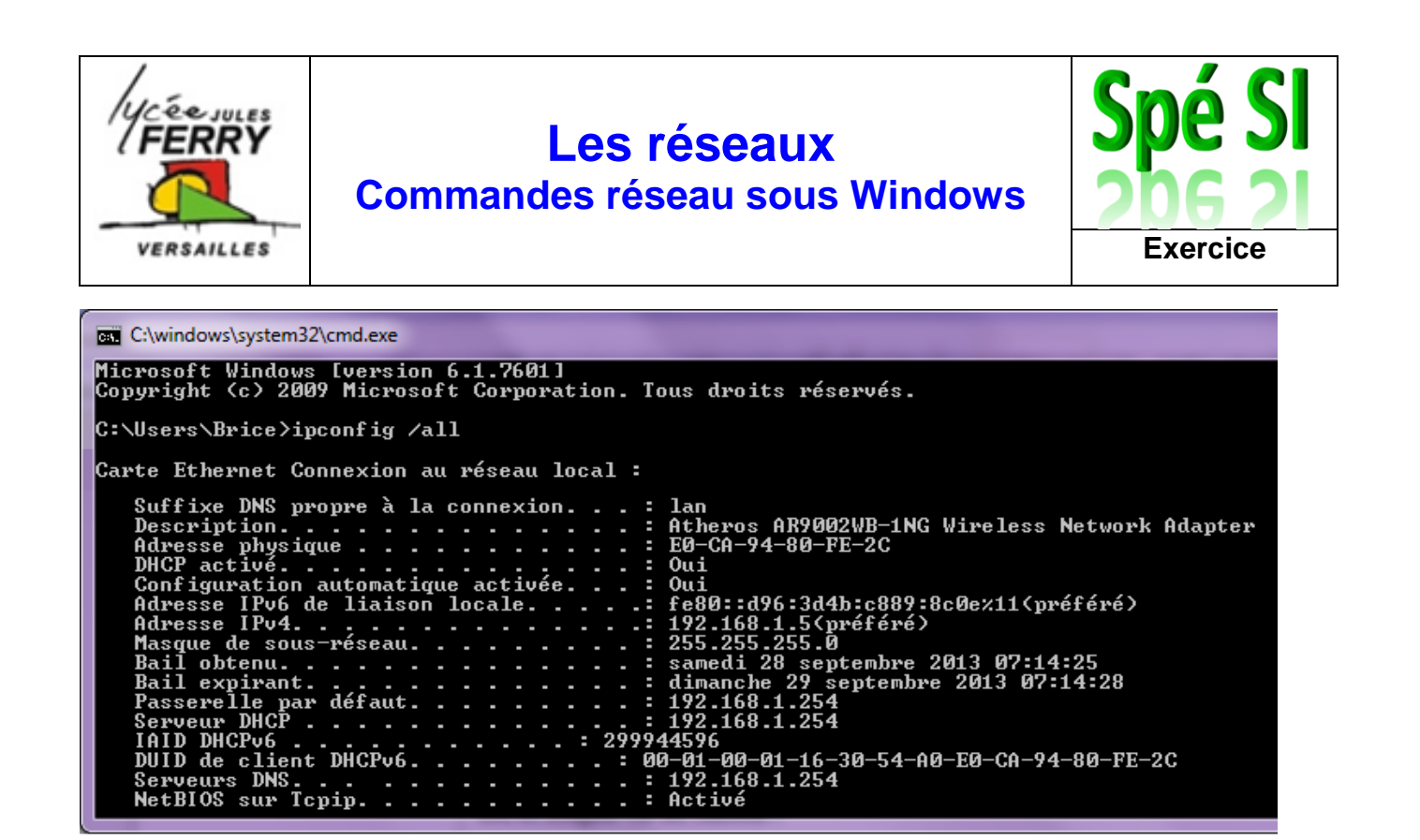

- **Q2.**Relever alors les caractéristiques de la machine : l'adresse ip de la machine et son masque de sous-réseau.
- **Q3.**En déduire la classe d'adresse ip.
- **Q4.**Afin de sortir du lycée et atteindre le Web, l'administrateur réseau a installé une passerelle. C'est un ordinateur qui sert de frontière entre le réseau lycée et le Web. Il permet de faire l'interface entre le réseau public et privé. Relever l'adresse ip de la passerelle du lycée.
- **Q5.**Quel est l'état du DHCP ? (Activé ou désactivé). Qu'est-ce que ça veut dire ? Chercher sur internet pour voir ce que vous trouvez et notez la définition de DHCP.

#### **Etude du réseau et des routes**

L'instruction **ping** permet de tester simplement qu'une machine est bien connectée au réseau. Cette instruction est à taper sous la console suivie de l'adresse IP de la machine à contrôler.

**Q6.**Effectuer un ping sur l'ip de la passerelle du lycée pour être sûr que tout se passe bien sur le réseau ?

```
Vous devriez obtenir un résultat similaire à celui-ci :C:\forallUsers\forallBrice\rangleping 192.168.1.254
Envoi d'une requête 'Ping' 192.168.1.254 avec 32 octets de données :<br>Réponse de 192.168.1.254 : octets=32 temps=2 ms TTL=64<br>Réponse de 192.168.1.254 : octets=32 temps=1 ms TTL=64<br>Réponse de 192.168.1.254 : octets=32 temps=
Statistiques Ping pour 192.168.1.254:<br>|    Paquets : envoyés = 4, reçus = 4, perdus = 0 (perte 0x),<br>|    Purée approximative des boucles en millisecondes :<br>|    Minimum = 1ms, Maximum = 6ms, Moyenne = 2ms
```
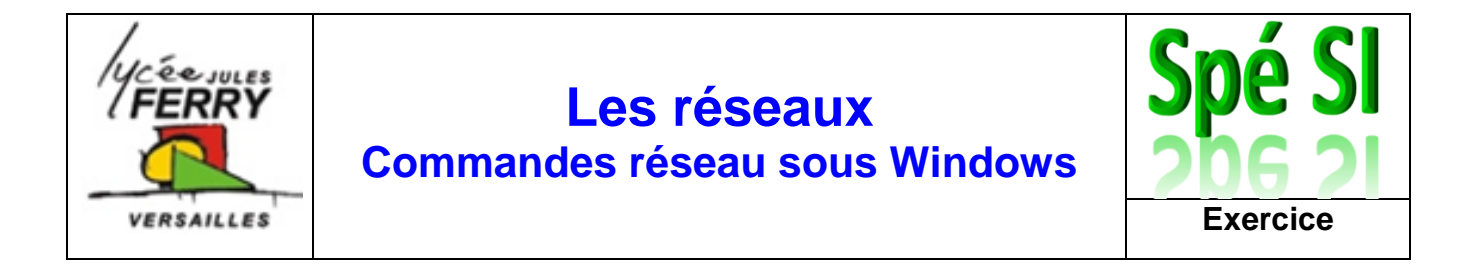

**Q7.**Réaliser un ping sur le site de google comme indiqué ci-dessous. On voit l'adresse ip du serveur qui héberge le site entre les crochets.

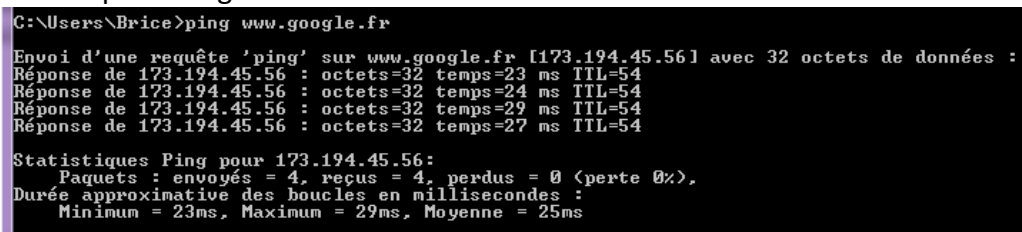

**Q8.**L'instruction **tracert** permet de connaitre les étapes de transfert des paquets d'informations vers [www.google.fr](http://www.google.fr/) par exemple :

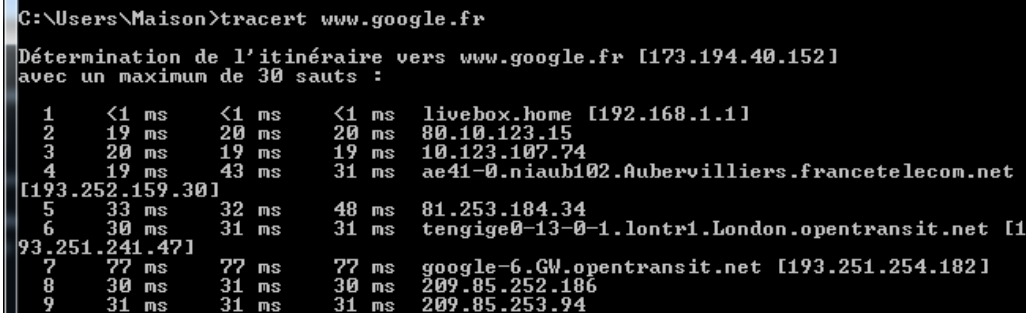

- **Q9.**Ouvrir le navigateur et aller sur le site : <http://www.yougetsignal.com/tools/visual-tracert/> Saisir [www.google.fr](http://www.google.fr/) et cliquez sur proxy trace (remarque, le temps de recherche de la route est inférieur à 50s, si la recherche met plus de temps l'arrêter et recommencer). Notez les pays par lesquels passe l'info. On a en haut le temps global mis par l'information et en bas le nombre de miles (unité de distance anglo-saxonne)
- **Q10.** Convertir la distance parcourue par l'information en kilomètre.
- **Q11.** En déduire la vitesse moyenne sur le trajet en km/h pour se rendre compte de la vitesse de transfert.

**Q12.** Refaire le même test sur le même site (le trajet change-t-il ?) et sur d'autres sites. Exemple : [www.mercedes.com](http://www.mercedes.com/), [www.desigual.com](http://www.desigual.com/), [www.carrefour.fr](http://www.carrefour.fr/), [www.psg.fr](http://www.psg.fr/), etc.....

**Q13.** Que pouvez-vous tirer comme conclusion après avoir observé les différentes traces vers le même site et/ou avec d'autres sites ?